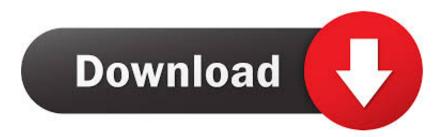

### Tool To Draw On Desktop

| General  | Annotation       | Save       | Toolbar     | Intelli-F   | en   Point | er-Pen | Plug-ins |
|----------|------------------|------------|-------------|-------------|------------|--------|----------|
| Desktop  | Options          | a davente  |             |             |            |        |          |
| C Write  | e on Captured D  | esktop     |             |             |            |        |          |
|          | e on Desktop     |            |             |             |            |        |          |
|          |                  |            |             |             |            |        |          |
| Screenst | not Options      |            |             |             |            |        |          |
| Show     | v Captured Imag  | je         |             |             |            |        |          |
|          | Time (msec)      |            |             |             |            |        |          |
|          |                  | reserve.   | <u></u>     |             |            | [S0    | 00       |
| Pen Opti | 006              |            |             |             |            |        |          |
|          |                  |            |             |             |            |        | 10       |
| I∕ Show  | v Pen Cursor     |            |             |             |            |        |          |
| Colour B | utton Options -  |            |             |             |            |        |          |
| T Activ  | vate pen tool wh | en a colou | r button on | the toolbar | s pressed  |        |          |
|          |                  |            |             |             |            |        |          |
|          |                  |            |             |             |            |        |          |
|          |                  |            |             |             |            |        |          |
|          |                  |            |             |             |            |        |          |
|          |                  |            |             |             |            |        |          |
|          |                  |            |             |             |            |        |          |

Tool To Draw On Desktop

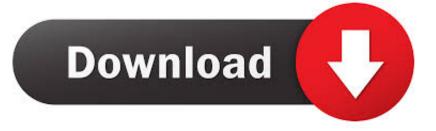

Tool To Draw On Desktop FreeTool To Draw On Desktop BackgroundTool To Draw On Desktop FreeWith the Tablet PC pen or your mouse, draw or write notes directly on the surface of the page.

1. tool to draw on desktop

2. draw tool on desktop

Also Read:Duet Display vs EasyCanvas: Which Is Betters for Using iPad Pro as Drawing Tablet for PCDrawing Apps for Windows 101.. You can also cut out shapes from existing pictures and draw over it Pros:. io in chrome It takes powerful icons, logos, and imagery built with precision and clean lines to cut through the visual clutter, whether in a publication, website, or app.. Paint 3DOne of the first and most popular drawing apps was MS Paint Simple, light, and easy to use.. There are plenty of drawing apps for Windows 10 available online, both free and paid.

## tool to draw on desktop

tool to draw on desktop, how to draw on desktop, draw tool on desktop Google Sketchup Pro 8 0 48116

Excellent app to resolve many drawing needs for me However, desktop version didn't support drag & drop picture, make it not good as web version. Any shape that comes to your mind, like a cloud in my case It comes with a built-in library to tap into, but you can always download more from the web.. The Surface series from Microsoft changed the game completely, bringing new and much-needed features with extreme portability to the market. <u>Paint Tool Sai For Mac Os</u>

| referenc                  | es              |             |            |                    |             |          | ×  |                  |           |              |
|---------------------------|-----------------|-------------|------------|--------------------|-------------|----------|----|------------------|-----------|--------------|
| Seneral                   | Annotation      | Save        | Toolbar    | Intelli-Pen        | Pointer-Pen | Plug-ins |    |                  |           |              |
| Desktop (                 | Options         |             |            |                    |             |          | 1  |                  |           |              |
| C Write                   | on Captured D   | esktop      |            |                    |             |          |    |                  |           |              |
| <ul> <li>Write</li> </ul> | on Desktop      |             |            |                    |             |          |    |                  |           |              |
| Screensh                  | ot Options      |             |            |                    |             |          | 1  |                  |           |              |
| Show                      | Captured Imag   | e           |            |                    |             |          |    |                  |           |              |
|                           | Time (msec)     |             |            |                    |             |          |    |                  |           |              |
|                           |                 |             | <u>'''</u> |                    | <u> </u>    | 500      |    |                  |           |              |
| Pen Optic                 | ns              |             |            |                    |             |          |    |                  |           |              |
| Show                      | Pen Cursor      |             |            |                    |             |          |    |                  |           |              |
| Colour Bu                 | tton Options    |             |            |                    |             |          |    |                  |           |              |
| C Activ                   | ate pen tool wh | en a colour | button on  | the toolbar is pro | essed       |          |    |                  |           |              |
|                           |                 |             |            |                    |             |          |    |                  |           |              |
|                           |                 |             |            |                    |             |          |    |                  |           |              |
|                           |                 |             |            |                    |             |          |    |                  |           |              |
|                           |                 |             |            |                    |             |          |    |                  |           |              |
|                           |                 |             |            |                    |             |          |    |                  |           |              |
|                           |                 |             | ок         | Cancel             |             |          |    |                  |           |              |
|                           |                 | -           |            |                    |             |          | Ed | <u>iting Too</u> | ls For Ma | c For Second |

# draw tool on desktop

### Best Ftp Client For Mac 2016

To delete ink strokes, click Eraser on the Writing Tools toolbar, and then drag the.. Similarly, Windows 10 brought with it a slew of new and improved tools with it What do you get when you combine the two? A productivity and creativity powerhouse.. Draw or sketch any shape using a brush or finger/pencil and it will automatically be converted into a 3D model.. Create today's iconic images using the most flexible and precise tools for digital drawing on desktop.. Also, web version can use online drive but desktop can't, make me keep two draw. Adorage For Mac

### Putty Ssh Mac Download

Needless to say, sketch artists, painters, and those who like to draw are happy.. Paint 3D takes things to the next level Released with the launch of Windows 10, Paint 3D comes with a slew of new tools and brushes to play around with.. Yes, 3D too Preinstalled with Windows 10 and free, Paint 3D comes with a number of new brushes, effects, and tools.. To add more space to the page, click Insert Extra Writing Space on the Writing Tools toolbar, position the pointer where you want to add space, and then drag the arrow in the direction indicated by the pointer.. Let's take a look at some drawing and sketching apps See which one fits your requirements and offer additional features that you may need. 773a7aa168 Windows Storage Server 2008 R2 Essentials Iso Download

773a7aa168

USho 1.5 Download